After initian This Tip Sheet provides instructions on how to submit revisions (plan corrections) for Building Permits, Site Development Permits, and Work Order Permit applications that have not yet been issued. All contacts associated with the permit record

will receive an email notification when the Review Comment Memo and all associated documents requiring revisions is ready to view or download. Revisions may be submitted after receiving the Review Comment Memo. If you have questions about the resubmittal process, please contact Application Services at (253) 591-5030. If you have questions about a specific review comment, please contact the appropriate reviewer listed on the Contacts section of the Review Comment Memo.

## **How to Submit Revisions**

**1. LOG IN AT TACOMA PERMITS (ACA):<https://aca.accela.com/tacoma/>**

### **2. GO TO MY RECORDS.**

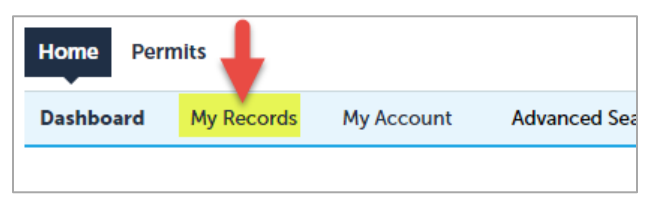

### **3. SELECT THE RECORD NUMBER.**

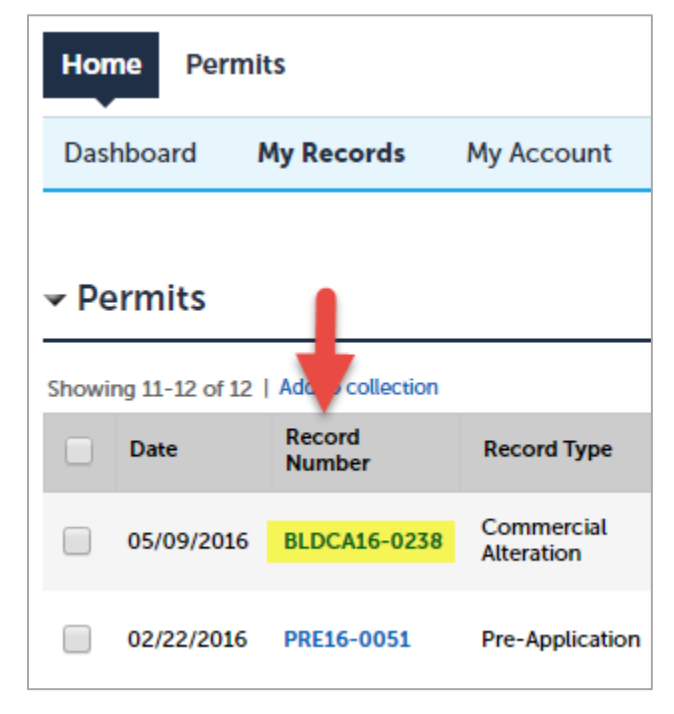

**4. SELECT THE RECORD INFO DROP-DOWN MENU AND SELECT ATTACHMENTS.**

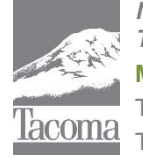

*Note: This Tip Sheet does not substitute for codes and regulations. The applicant is responsible for compliance with all codes and regulations, whether or not described in this document.* **More information: City of Tacoma, Planning and Development Services | www.tacomapermits.org (253) 591-5030** To request this information in an alternative format or a reasonable accommodation, please call 253-591-5030 (voice). TTY or STS users please dial 711 to connect to Washington Relay Services.

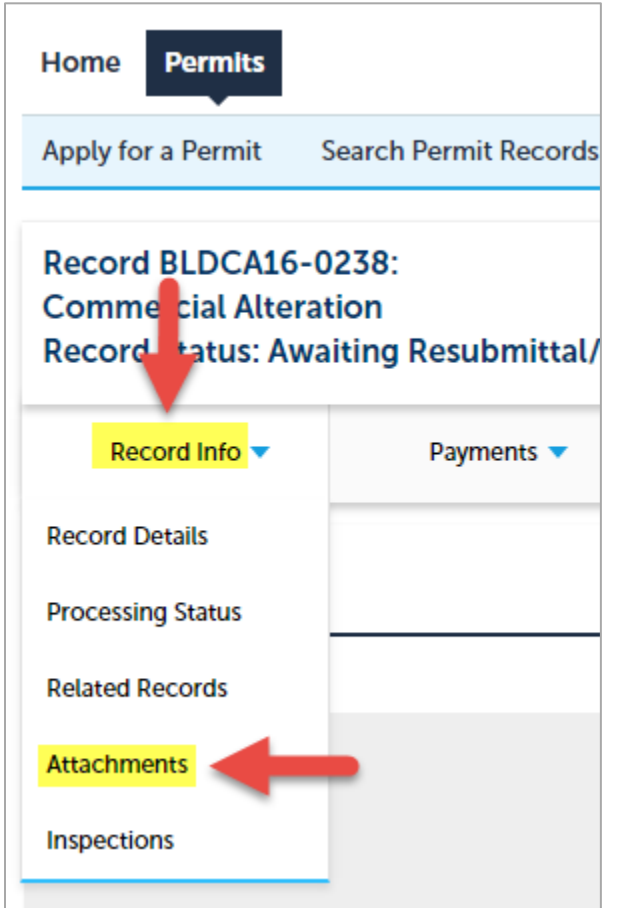

**5. SELECT THE DATE HEADING** *TWICE* **TO SORT DOCUMENTS BY MOST RECENT.**

#### **Attachments**

Attach drawings and other documents that are required for review here. This page is also where your perm<br>permit is issued. To reach this page again, login and go to My Records, select your Record number, select F Note: You should see a green banner at the top of your screen when your documents have uploaded succ<br>contact us at (253) 591-5030.

Each attachment must be a PDF file of 50 MB or less, flattened, and unlocked/unprotected.<br>html;htm;mht;mhtml are disallowed file types to upload.

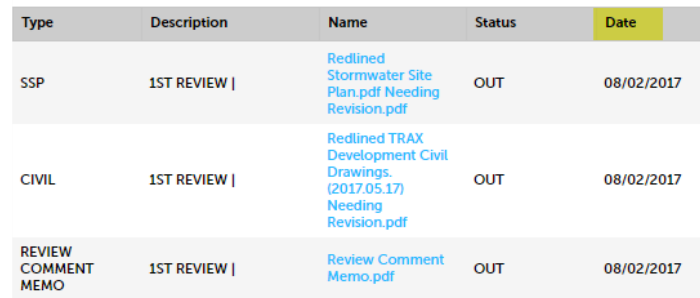

### **6. SELECT THE "REVIEW COMMENT MEMO" TO VIEW / DOWNLOAD TO YOUR COMPUTER.**

#### **Attachments**

Attach drawings and other documents that are required for review here. This page is also where your perm<br>permit is issued. To reach this page again, login and go to My Records, select your Record number, select F Netting is issued. To reach this page again, togin and go to my necords, select your necord number, select is<br>Note: You should see a green banner at the top of your screen when your documents have uploaded succi

Each attachment must be a PDF file of 50 MB or less, flattened, and unlocked/unprotected.<br>html;htm;mht;mhtml are disallowed file types to upload.

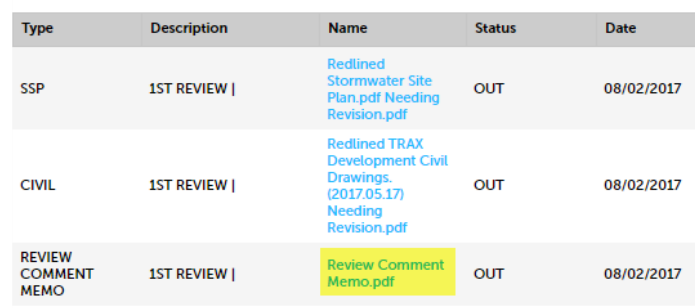

*The Review Comment Memo provides next steps for resubmitting the permit, staff contact information, general notes and notes requiring revisions. Files with notes requiring revisions are noted with the file name and document type.*

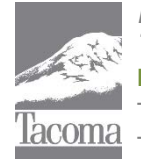

*Note: This Tip Sheet does not substitute for codes and regulations. The applicant is responsible for compliance with all codes and regulations, whether or not described in this document.* **More information: City of Tacoma, Planning and Development Services | www.tacomapermits.org (253) 591-5030** To request this information in an alternative format or a reasonable accommodation, please call 253-591-5030 (voice). TTY or STS users please dial 711 to connect to Washington Relay Services. G-600, 10/2016

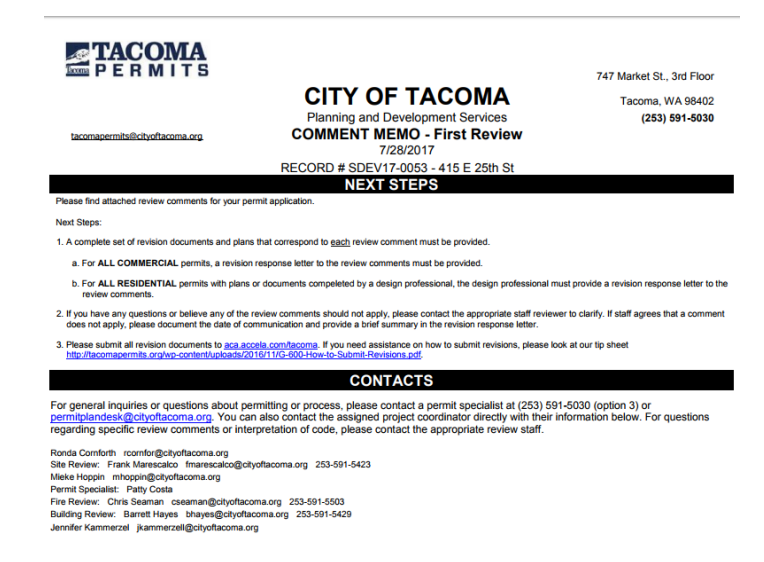

### **7. VIEW / DOWLOAD THE DOCUMENTS LISTED IN THE REVIEW COMMENT MEMO.**

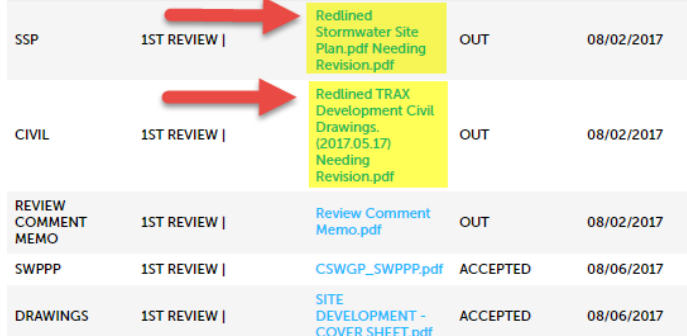

### **8. PREPARE REVISIONS.**

**"Cloud" all changes on revised documents so that staff know where the changes were made on the drawings, except for Work Order drawings. For Work Orders, just change the drawings appropriately without any clouding.**

**All resubmitted files should be** *COMPLETE* **files and not only the revised sheets. Failure to submit the full file with all sheets will cause the resubmittal to be rejected and delay review.**

### **9. PREPARE REVIEW RESPONSE LETTER.**

For **all commercial permits**, a revision response letter that addresses each review comment in the Comment Memo must be provided.For all **residential** permits with plans **completed by a design professional**, the design professional must provide a revisions response letter. If you have questions or believe any of the review comments should not apply, please contact the appropriate reviewer directly to discuss the comment. If the reviewer agrees the comment does not apply, document this in the revision response letter.

[link to example letter]

A [Staff Directory](http://tacomapermits.org/staff-directory) is listed online at [TacomaPermits.org.](http://tacomapermits.org/contact-us)

*Please Note: If revisions are submitted without a response letter, this could delay review of your project*.

### **10. SUBMIT REVISIONS & RESPONSE LETTER.**

Once you have made all necessary corrections to the documents, **repeat steps 1-4 above**.

- Select Add Attachments.
- Select document from your computer (may select multiple documents).
- Select Continue and Save Attachment.

### **RESOURCES**

- [Electronic File Standards](http://tacomapermits.org/tip-sheet-index/electronic-file-standards)
- **[Permit Timelines](http://tacomapermits.org/permit-status)**
- **[Submittal Checklists](http://tacomapermits.org/permitting-library)**

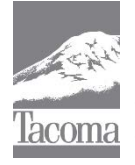

*Note: This Tip Sheet does not substitute for codes and regulations. The applicant is responsible for compliance with all codes and regulations, whether or not described in this document.* **More information: City of Tacoma, Planning and Development Services | www.tacomapermits.org (253) 591-5030** To request this information in an alternative format or a reasonable accommodation, please call 253-591-5030 (voice). TTY or STS users please dial 711 to connect to Washington Relay Services. G-600, 10/2016

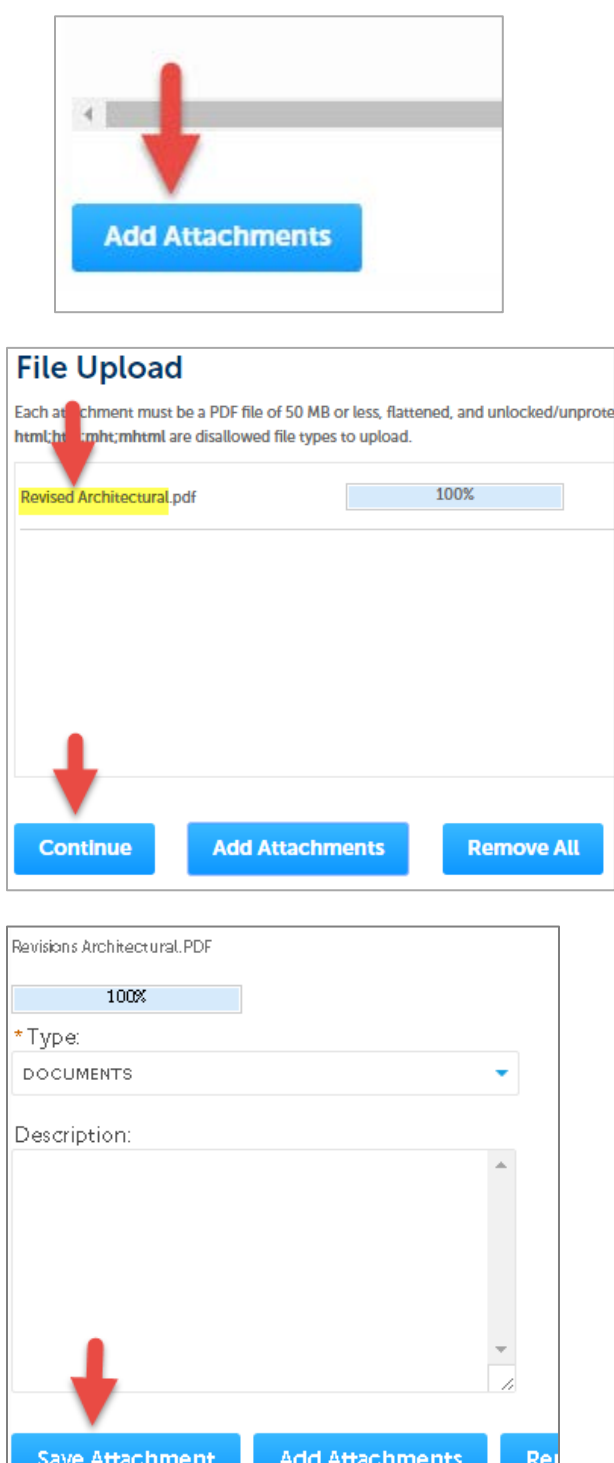

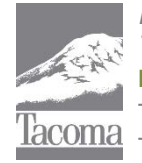

*Note: This Tip Sheet does not substitute for codes and regulations. The applicant is responsible for compliance with all codes and regulations, whether or not described in this document.* **More information: City of Tacoma, Planning and Development Services | www.tacomapermits.org (253) 591-5030** To request this information in an alternative format or a reasonable accommodation, please call 253-591-5030 (voice). TTY or STS users please dial 711 to connect to Washington Relay Services.